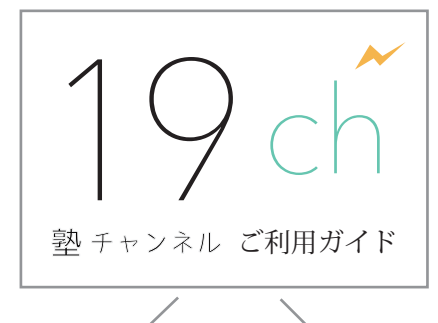

19ch.tv(塾チャンネル)では、講師「葉一」による 2,000 以上の授業動画とテキストが、全て無料で利用できます。

## 19ch へのアクセス

右の QR コードを、スマホやタブレットなどで撮影すると 19ch.tv のトップページを表示します。検索エンジンから 探す場合は、「19ch」「塾チャンネル」などを入力します。

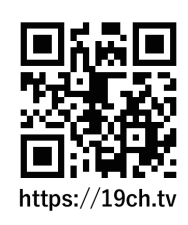

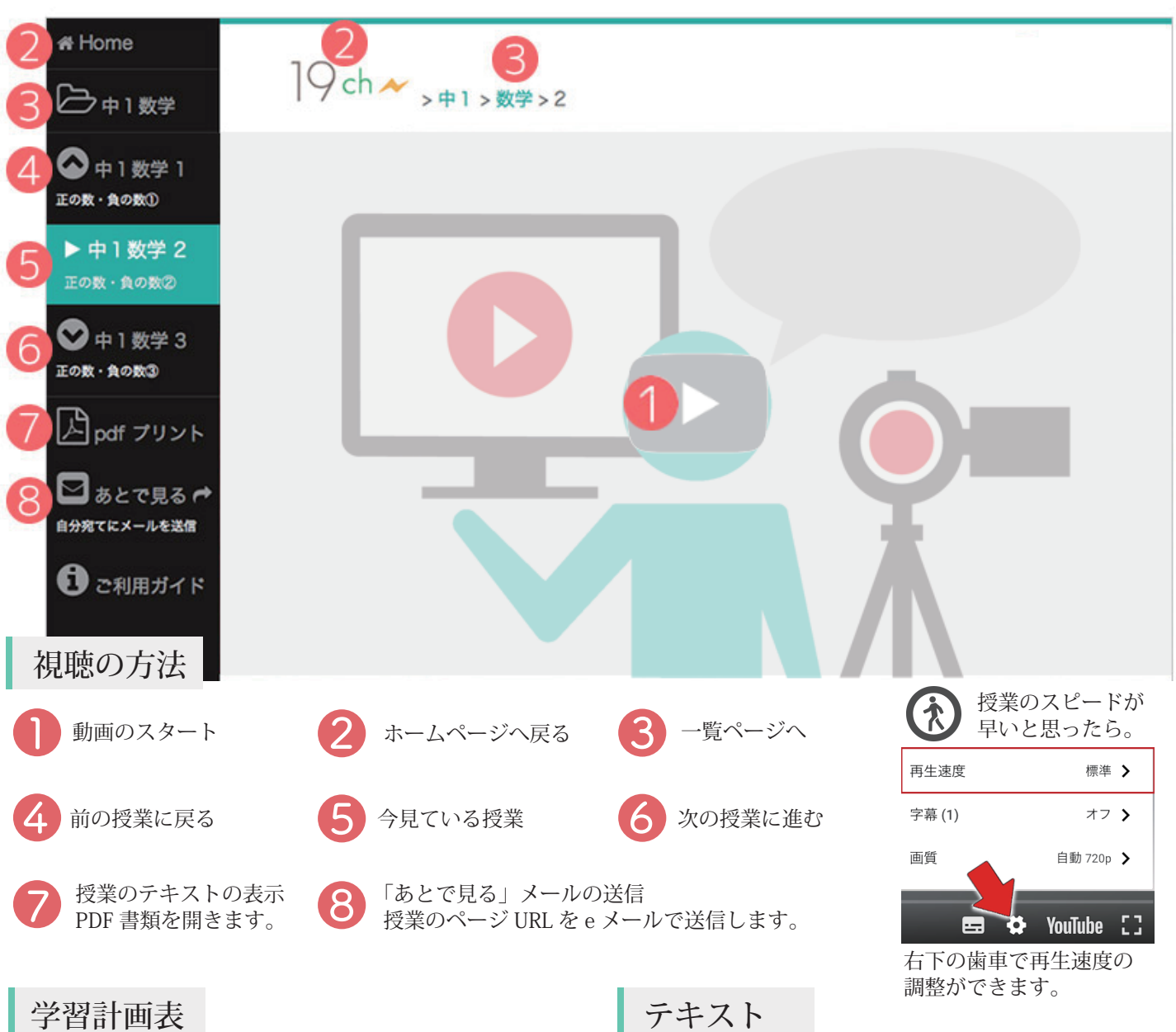

単元の一覧ページで、左上のボタンを押すと 「学習計画表」を表示します。 印刷して学習の計画、記録に利用しましょう。

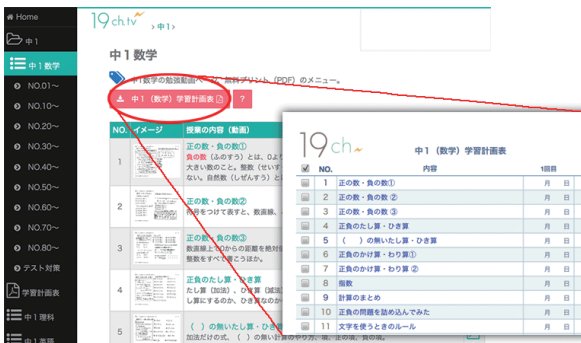

各授業ページの「無料 (pdf) プリント」ボタンを押すと テキストを表示します。印刷して利用しましょう。 右下の QR コードで授業ページを開きます。

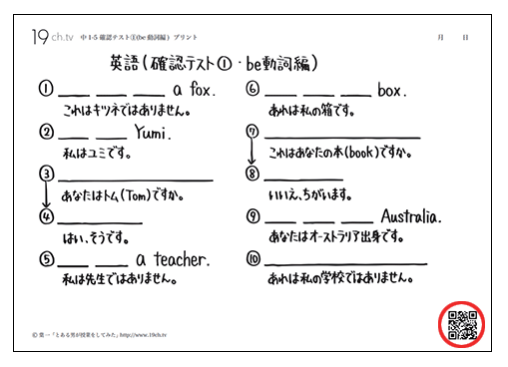